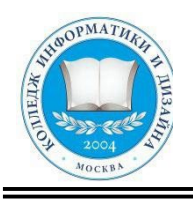

# **«КОЛЛЕДЖ ИНФОРМАТИКИ И ДИЗАЙНА» Профессиональное образовательное частное учреждение**

**Приложение 6.9** к ОП СПО по специальности 54.02.01 Дизайн (по отраслям)

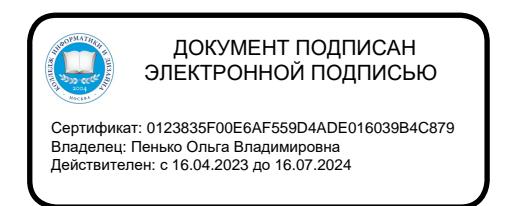

**УТВЕРЖДАЮ** Директор ПОЧУ «КИД» О.В. Пенько «<sup>30</sup>» августа 2022 г.

## **ФОНД ОЦЕНОЧНЫХ СРЕДСТВ ОУД.9 Информатика Специальность СПО: 54.02.01 Дизайн (по отраслям)**

**на базе основного общего образования** 

**Форма обучения очная**

(очная, заочная, очно-заочная)

Москва 2022

### ОДОБРЕНА

Предметно-цикловой комиссией общих гуманитарных и социальноэкономических, математических и общих естественнонаучных профессиональных дисциплин

Разработан на основе Федерального государственного образовательного стандарта среднего профессионального образования 54.02.10 Дизайн (по отраслям)

Протокол № 4 от « 22 »  $\overline{a}$ вгуста 20 22г.

Председатель предметно-цикловой комиссии общих гуманитарных и социальноэкономических, математических и общих естественнонаучных профессиональных дисциплин

 $\frac{\partial \omega}{\partial \phi}$  /  $\frac{H.B. \text{ Чёрная}}{(\Phi.M.O.)}$ 

Заместитель директора по учебнометодической работе

 $\frac{1}{\sqrt{\frac{1}{10000000}}}}$  /  $\frac{B.A. P_{\text{bl}010B0}}{P_{\text{bl}0100}}$ 

Составитель: Курепина Анна Романовна

Ф.И.О., ученая степень, звание, должность, место работы

## **Паспорт Фонда оценочных средств**

по учебной дисциплине ОУД.9 Информатика

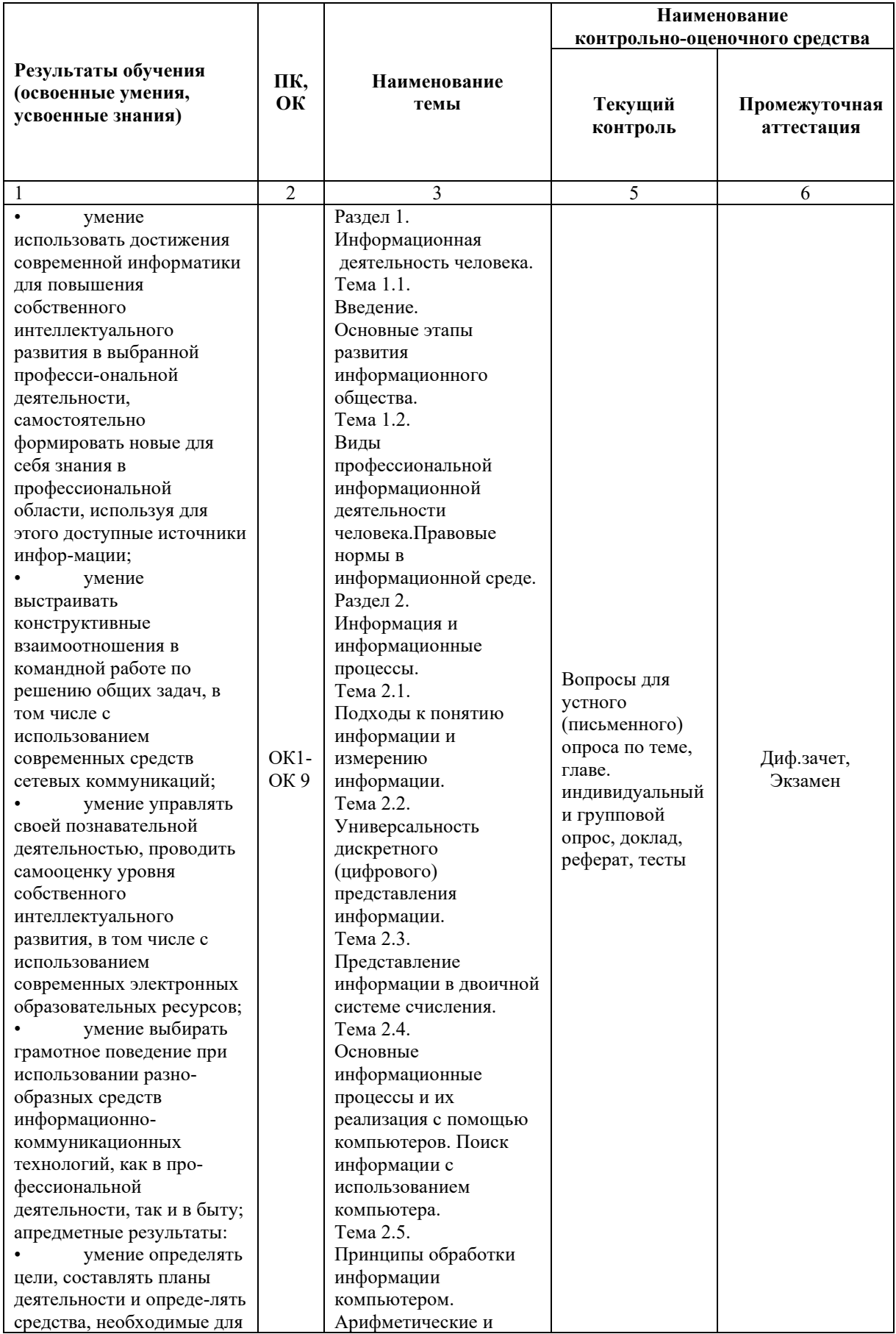

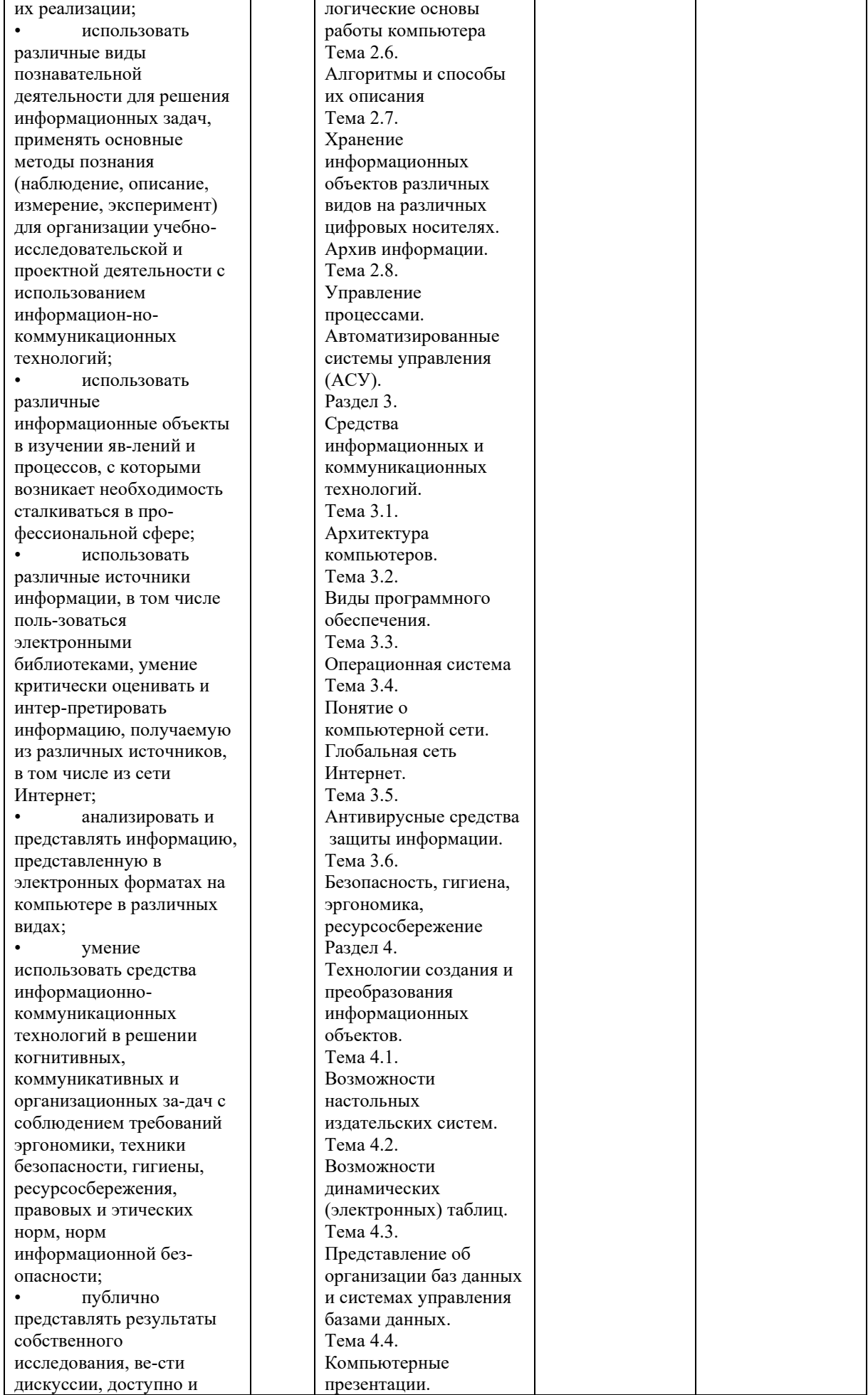

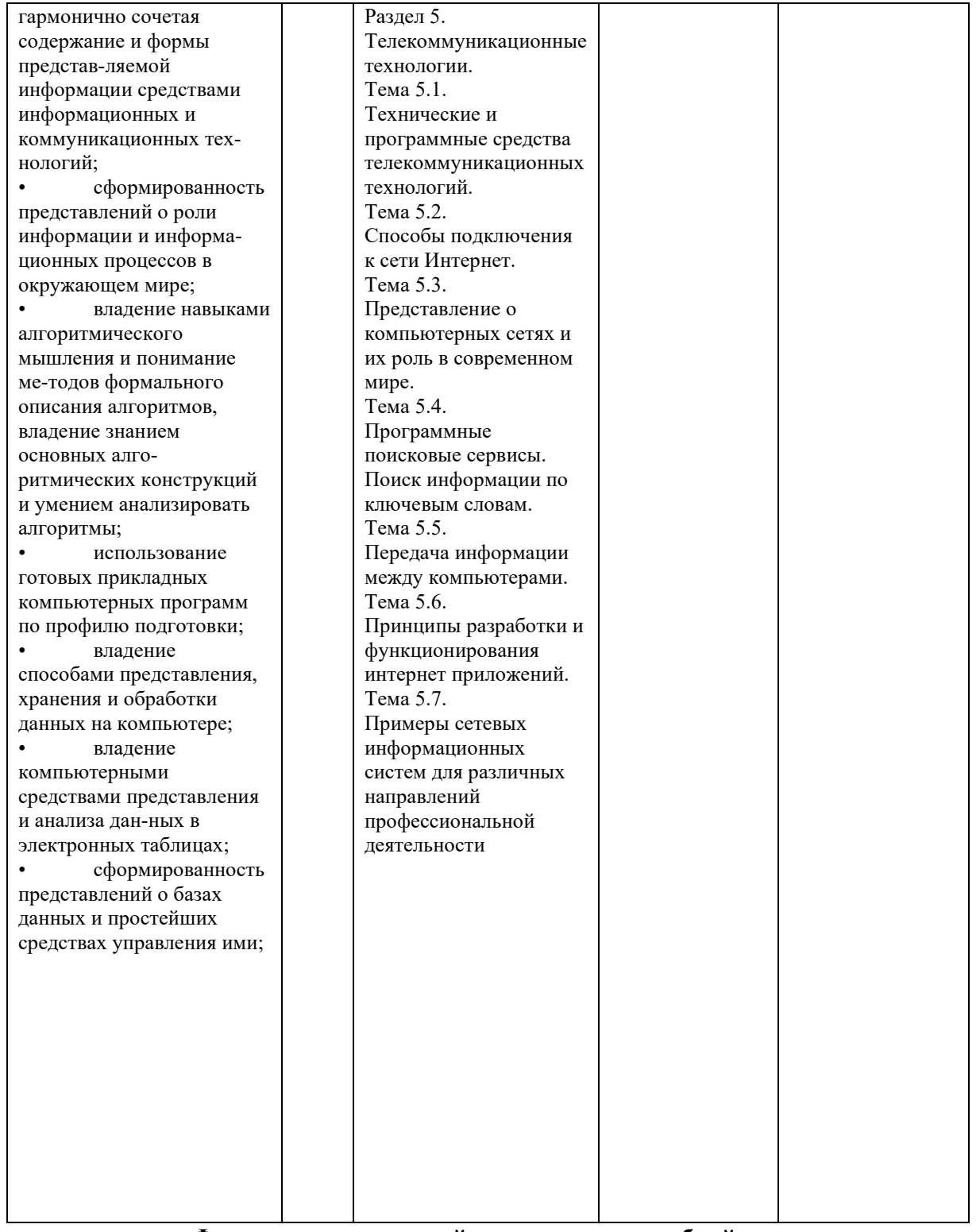

## **Формы промежуточной аттестации по учебной дисциплине**

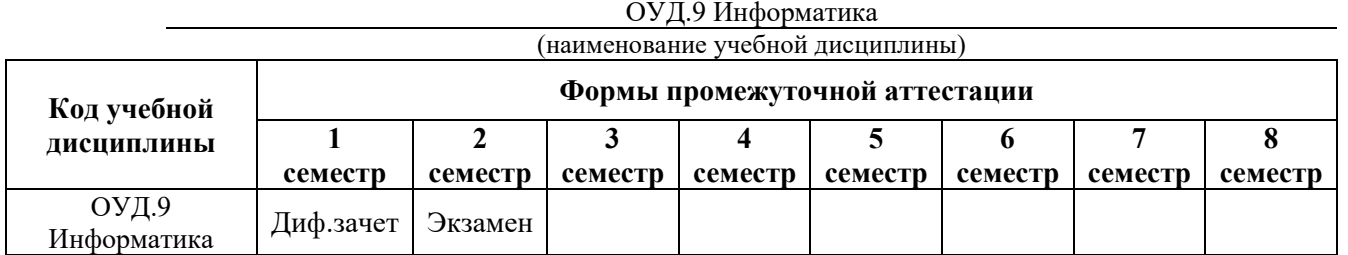

## **Критерии оценки:**

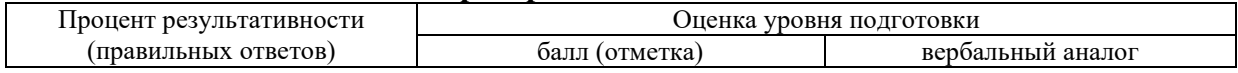

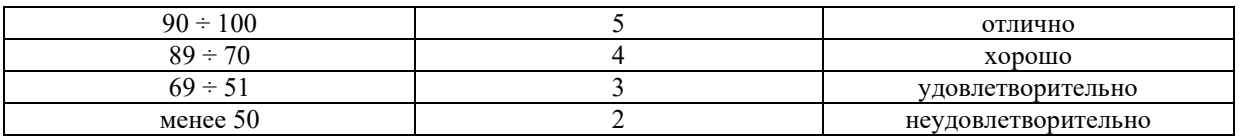

#### Оценка устных ответов учащихся.

Устный опрос является одним из основных способов учета знаний учащихся по русскому языку. Развернутый ответ ученика должен представлять собой связное, логически последовательное сообщение на заданную тему, показывать его умение применять определения, правила в конкретных случаях. При оценке ответа ученика надо руководствоваться следующими критериями, учитывать:

- $1)$ полноту и правильность ответа;
- $\overline{2}$ ) степень осознанности, понимания изученного;
- $3)$ языковое оформление ответа.

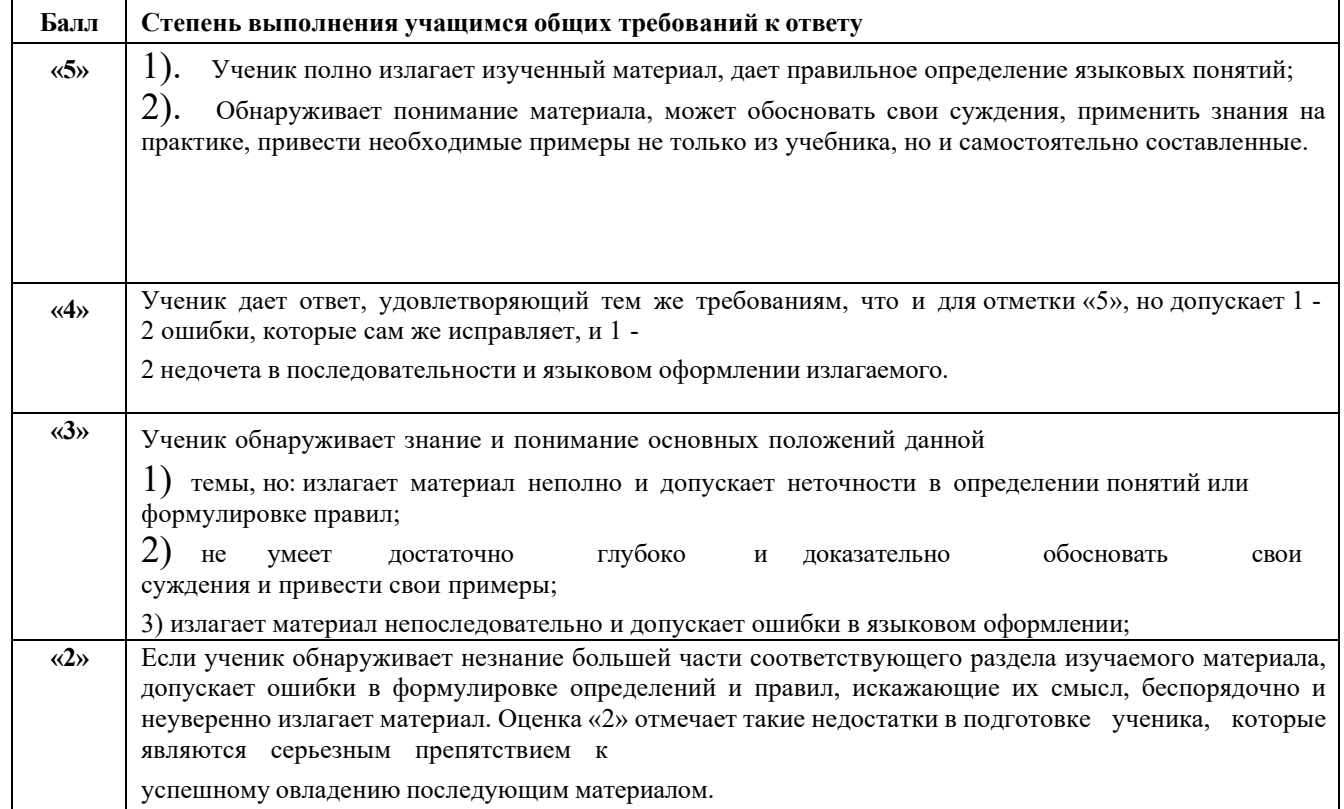

#### Задания к экзамену (промежуточная аттестация по учебной дисциплине ОУД.9 Информатика Тестовая часть

- $1.$ Четвертая информационная революция связана с изобретением:
	- а) электричества:
	- б) книгопечатания:
	- в) письменности;
	- г) микропроцессорной технологии и появлением персонального компьютера.
- 2. Одним из важнейших видов ресурсов современного общества являются:
	- а) Информационные;
	- б) сырьевые (природные);
	- в) энергетические;
	- г) трудовые.
- 3. Элементной базой ЭВМ IV поколения были:
	- а) микропроцессоры;
	- б) транзисторы;
	- в) интегральные схемы;
	- г) электронные лампы.

 $\overline{4}$ . Какое программное обеспечение предоставляет пользователю права на неограниченную установку и запуск, свободное использование и изучение кода программы, его распространение и изменение?

- а) закрытое (несвободное);
- б) открытое;
- в) свободное.
- 5. Алгоритм это:
	- а) набор команд для компьютера;

б) отражение предметного мира с помощью знаков и сигналов, предназначенное для конкретного исполнителя;

в) понятное и точное предписание исполнителю совершить последовательность действий, направленных на достижение поставленной цели;

- г) инструкция по технике безопасности.
- 6. Свойство алгоритма результативность означает:
	- а) что каждая команда должна быть описана в расчете на конкретного исполнителя;
	- б) что выполнение всех команд алгоритма должно привести к определенному результату;
	- в) что алгоритм должен состоять из команд, однозначно понимаемых исполнителем;
	- г) разбиение алгоритма на конечное число простых шагов.
- 7. К дополнительным устройствам ввода-вывода относятся (укажите несколько вариантов ответа):
	- а) принтер;
	- б) клавиатура;
	- в) модем;
	- г) сканер;
	- д) манипулятор (мышь)?

8. Программа, хранящаяся во внешней памяти, после запуска (загрузки) попадает в ... и обрабатывается...». Вместо каждого многоточия вставьте соответствующие понятия.

- 9. Сопоставьте типам программ их названия:
	- a) Windows:
	- 6) WordPad;
	- 3) Photoshop;
	- и) Avast;
	- $K$ ) Excel;
	- л) Access:
	- м) система управления базами данных;
	- н) графический редактор;
	- о) табличный процессор;
	- п) антивирусная программа;
	- р) операционная система;
	- с) текстовый редактор.

Ответы:

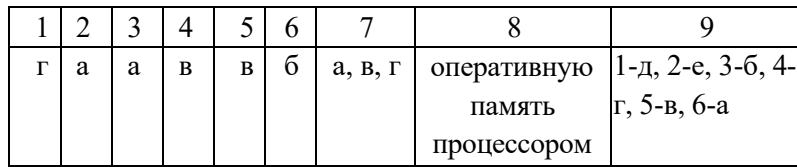

#### Практическая часть

1. В рулетке общее количество лунок равно 128. Какое количество информации мы получаем в зрительном сообщении об остановке шарика в одной из лунок?

2. Информационное сообщение объемом 1,5 Кбайта содержит 3072 символа. Сколько символов содержит алфавит, при помощи которого было записано это сообщение?

3. Вычислите значение выражения  $1010_{10} + (262_{10} - 11011101_{2}) * 1010_{2}$ .

4. Постройте таблицу истинности для следующей формулы B v  $(A \wedge C)$  A C.

5. Используя модели различных маятников (http://somit.ru/kolebanie.htm) исследуйте колебания математического маятника длиной 1 м в среде с плотностью 0,5 кг/с; определите момент его остановки; приведите график колебаний.

6. Создайте архив из нескольких файлов с разными расширениями. Определите процент сжатия файлов. Извлеките файлы из архива.

7. На блок-схеме представлен алгоритм Евклида, определяющий наибольший общий делитель (НОД) для двух натуральных чисел А и В. Найти А на выходе блок-схемы, если: в) A=12, B=4; .

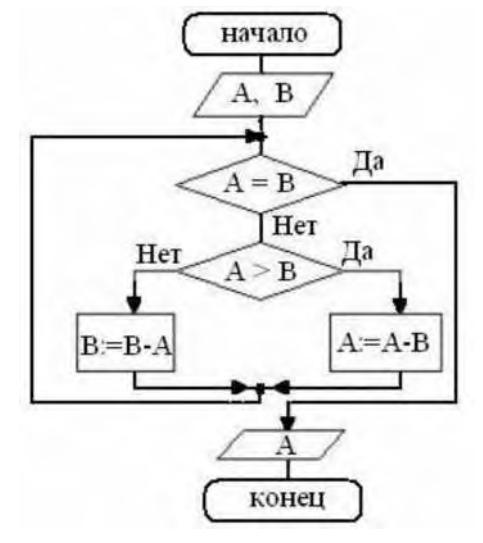

8. Используя поисковую систему компьютера, на сервере в папке Файлы найдите все графические файлы и скопируйте в созданную папку Документы. С помощью справочной системы найдите информацию о форматировании диска, скопируйте её в новый текстовый документ, сохраните в папке Документы под именем Форматирование диска.

9. Обновите через Интернет антивирусную программу, установленную на Вашем компьютере. Выполните проверку папки «Мои документы» на вирусы. Дать характеристику этой программы. Укажите, какие действия запрещены в кабинете информатики.

10. Откройте файл RECEPT. С помощью различных параметров форматирования приведите текст в соответствии с приведенным ниже образцом.

Винегрет овощной Картофель - 3 шт Морковь - 2 шт Свекла - 1 шт Соленые огурцы - 2 шт Лук зеленый - 50 г Масло растительное - 2 ст. ложки Перец молотый, горчица, укроп - по вкусу Листья салата

Огурцы, вареный картофель, свеклу, морковь нарезать тонкими ломтиками, лук нашинковать. Овощи выложить в посуду, перемешать, заправить маслом с добавлением перца, соли, горчицы. Готовый винегрет поставить в холодильник. При подаче на стол винегрет уложить горкой в салатник, украсить зеленым салатом, посыпать укропом.

11. Создайте многоуровневый список и представьте текст в виде колонок:

Программы проходят в следующих городах:

- 1. Курсы для взрослых:
	- 1.1. Париж,
	- 1.2. Бордо,
	- 1.3. Монпелье,
	- 1.4. Рамбуйе;
- 2. Курсы для детей:
	- 2.1. Биарриц,
	- 2.2. Канны,
	- 2.3. Париж,
	- 2.4. Ницца;
- 3. Подготовительные программы:
	- 3.1. Лош.

## Поступление во Французский университет

*Если Вы проходите обучение в школе: можете поступить на первый курс французского университета. Нужно иметь аттестат о среднем образовании, справку о зачислении в любой российский университет, сертификат о сдаче международного экзамена по французскому языку.*

*Если вы учитесь на старших курсах университета:*

следует завершить образование в России и за год до получения диплома записаться на Третий цикл французского университета. Нужно владеть французским или английским языком на высоком международном уровне.

## 12. Создайте следующую таблицу:

Продолжительность и стоимость обучения представлены в Таблица 1.

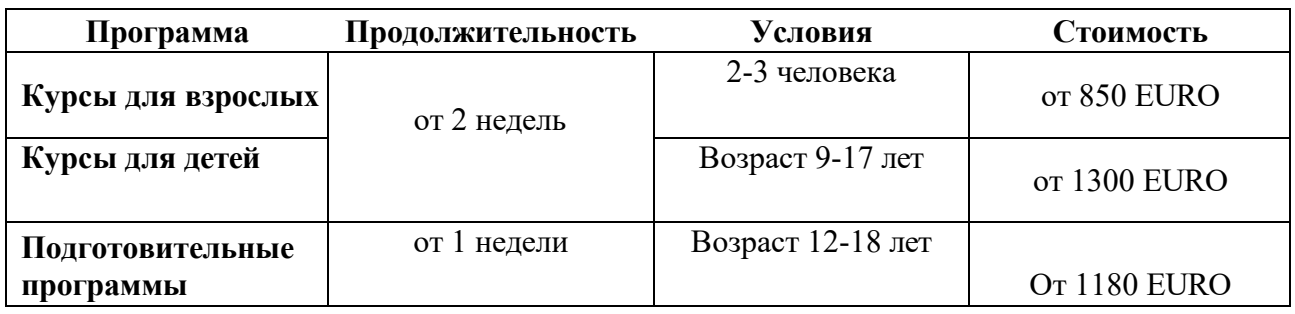

13. Подготовить на листе бумаги формата А4 альбомной ориентации приглашение на день Рождения.

14. Выполните перевод предложенного преподавателем текста с помощью следующих онлайн сервисов:<br>Промт - http://www.translate.ru/

Яндекс-переводчик - <http://translate.yandex.ru/><br>Сохраните результаты переводов в текстовом документе.

15. Создайте в графическом редакторе Paint изображение.

16. Известно количество осадков, выпавших за каждый среднедневное количество осадков за каждый месяц. Кол марте. Определить дни каждого месяца с наименьшим и наи 17. В базе данных Библиотека выполните следующие запрос найдите все книги одного из авторов;

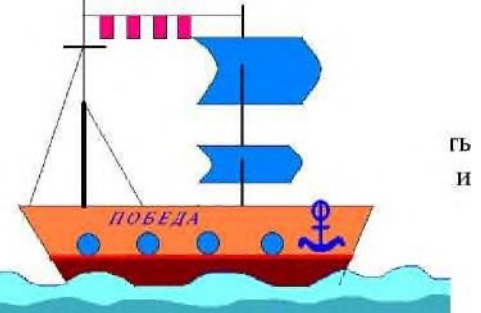

- найдите имеющиеся книги по определенной теме; - получите сведения о наличии определенной книги в библиотеке.

18. Зайдите на сайт ЭБС Юрайт по адресу [https://biblio](https://biblio-online.ru/)-online.ru/, зарегистрируйтесь. Изучите правила работы с библиотекой. Составьте список книг библиотеки по информатике. Сохраните список книг.

19. Создайте две страницы сайта с помощью конструктора сайтов. Протестируйте работоспособность сайта в браузере. Разместите созданный сайт на любом бесплатном хостинге. Проверьте работоспособность.

## **Задания к зачету с оценкой (промежуточная аттестация) по учебной дисциплине ОУД.9 Информатика**

**Задание 1.** Создайте БД «Библиотека».

- 1. Запустите программу MS Access: Пуск/Программы/ MS Access.
- 2. Выберите Новая база данных.
- 3. Укажите папку, в которую будете сохранять вашу базу данных.
- 4. Укажите имя БД.
- 5. Нажмите кнопку Создать.

**Задание 2.** Создайте таблицы «Автор» и «Книги».

- 1. Перейдите на вкладку «Таблицы».
- 2. Нажмите кнопку Создать в окне БД.
- 3. Выберите вариант «Конструктор».
- 4. В поле «Имя поля» введите имена полей.

5. В поле Тип данных введите типы данных согласно ниже приведенной таблицы. Свойства полей задайте в нижней части окна.

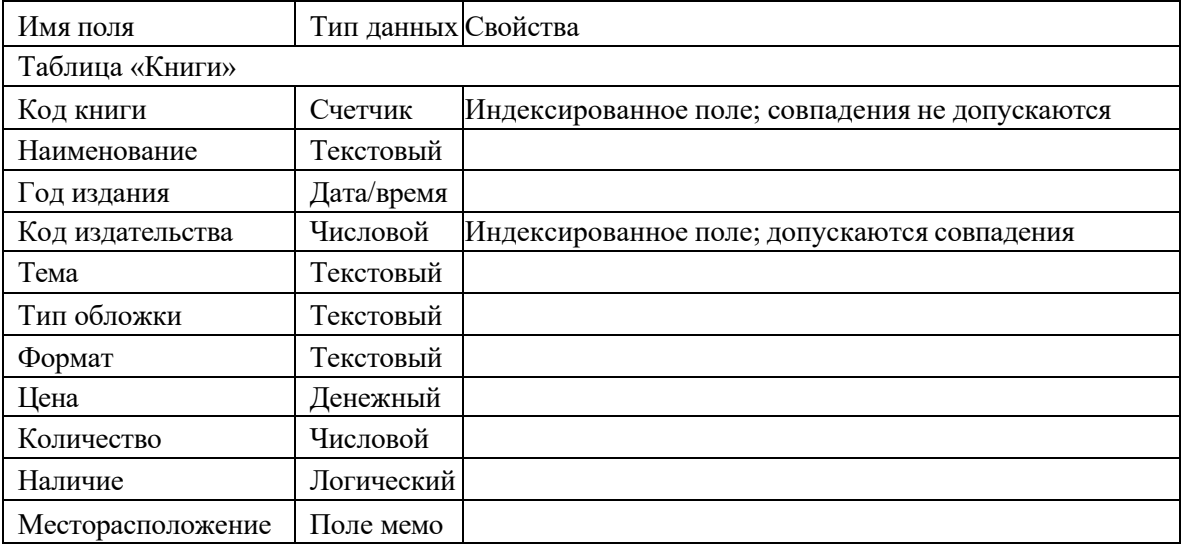

## Таблица «Автор»

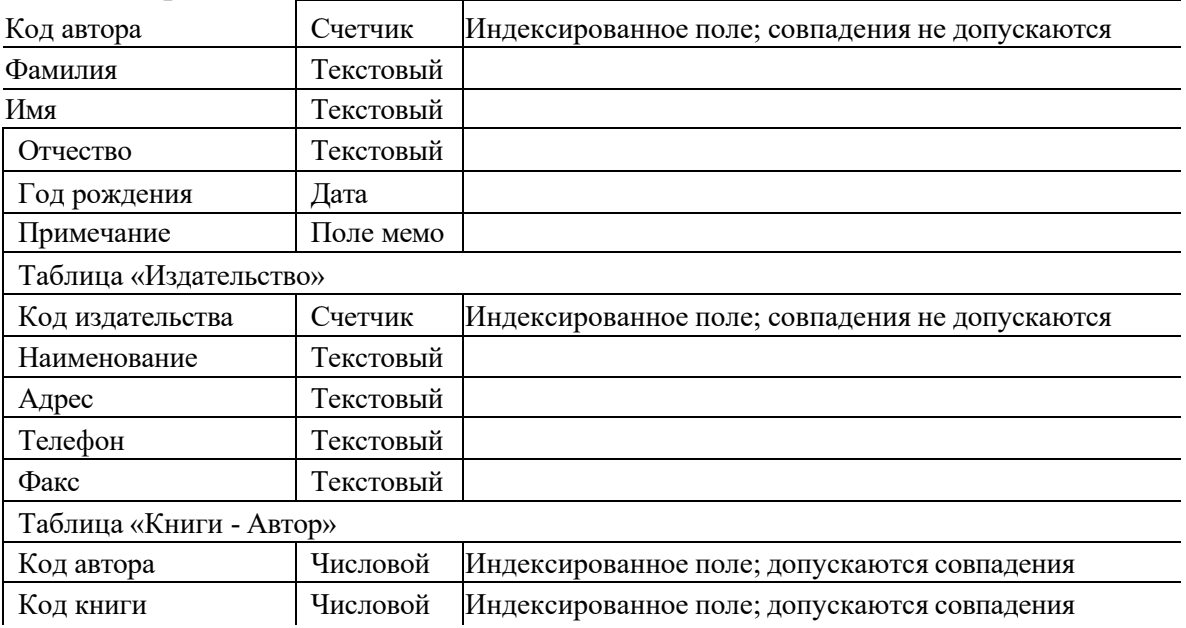

#### **Задание 3.** Задайте связи между таблицами.

- 1. Откройте окно диалога «Схема данных», выполнив команду Сервис/Схема данных.
- 2. В диалоговом окне добавьте ваши таблицы, выбрав из контекстного меню «Добавить таблицу».

3. Выберите поле «Код автора» в таблице «Автор» и переместите его с помощью мыши на поле «Код автора» из таблицы «Книги».

4. В диалоге «Связи» проверьте правильность имен связываемых полей и включите опцию Обеспечить целостность данных.

5. Нажмите кнопку Создать.

**Задание 4.** Заполните таблицу «Автор».

- 1. Откройте таблицу Автор двойным щелчком.
- 2. Заполняйте таблицу согласно именам полей.

#### **Задание 5.** Заполните таблицу «Книги».

1. В таблице Книги в поле Код автора поставьте значение кода автора из таблицы Автор, которое соответствует имени нужного вам автора.

2. Поле Код издательства не заполняйте.

#### **Задание 6.** Найдите книги в мягкой обложке.

1. Откройте таблицу «Книги».

2. Выберите меню Записи Фильтр - Изменить фильтр; поставьте курсор в поле Тип обложки и введите Мягкая.

3. Выберите меню Записи - Применить фильтр.

#### **Задание 7.** Выведите на экран данные о книге и издательстве.

- 1. Зайдите на вкладку Запросы.
- 2. Выберите пункт Создание запроса с помощью Мастера.
- 3. В открывшемся окне выберите таблицу Книги. Добавьте в запрос необходимые поля.
- 4. Выберите таблицу Издательство и добавьте нужные поля.

#### **Задание 8.** Просмотрите результат запроса.

На вкладке Запросы выберите название созданного вами запроса и откройте его.

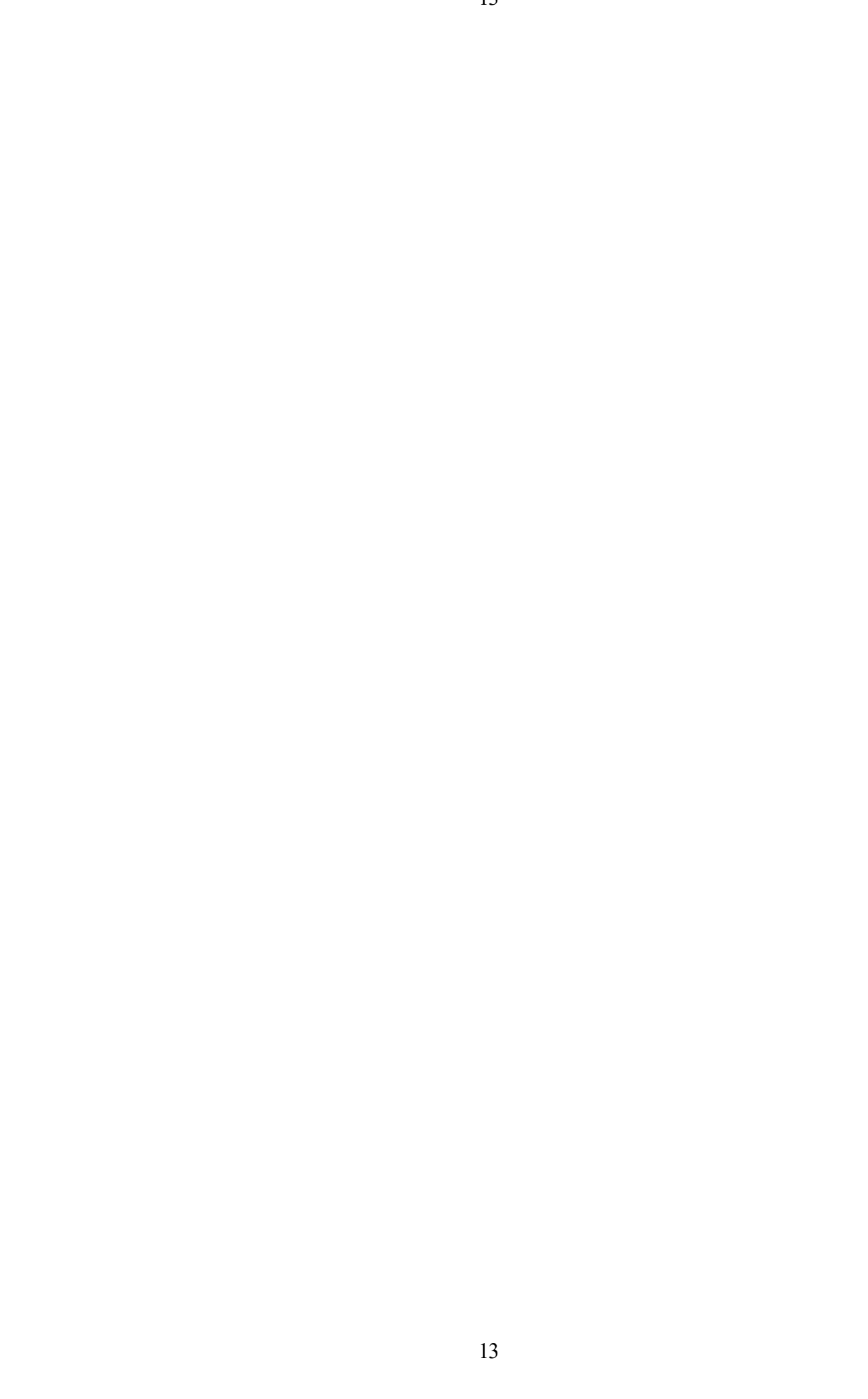